## FRAMING CONFIGURATION - Common Settings - Configuration Settings

Modified on: Sat, 9 Jan, 2021 at 8:12 PM

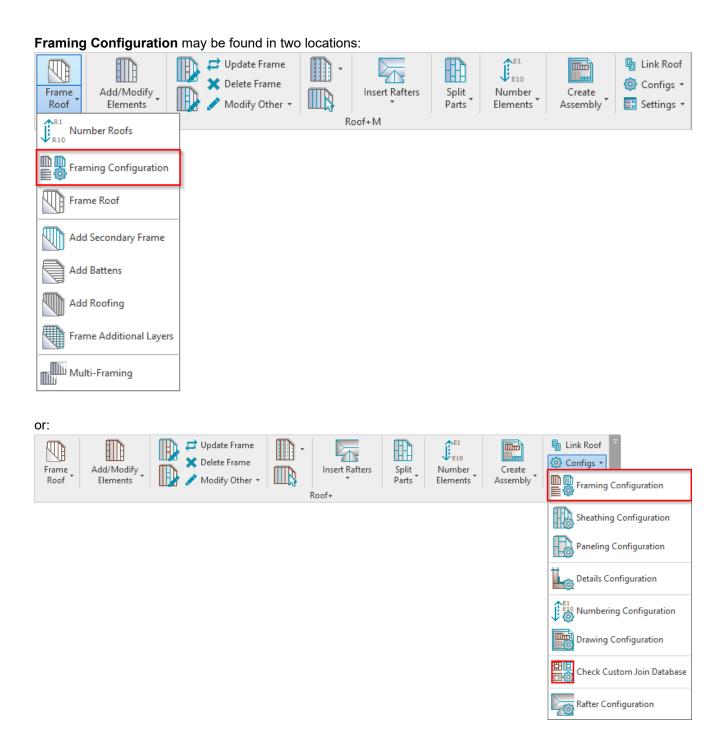

## **Configuration Settings**

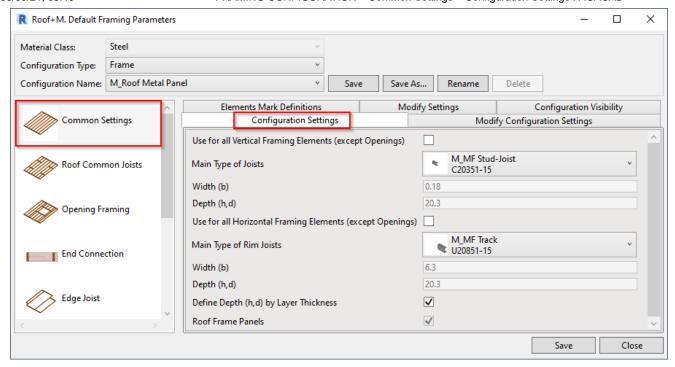

**Use for all Framing Elements (except Openings)** – if ON, then the selected Joist and Rim Joist families will be used for other framing elements, like connections, bridgings, noggings, etc. without an option to change it to a custom family.

Main Type of Joists (or Rim Joists) – pick a family and type for the Joist or Rim Joist.

<u>Use sample families which comes together with the software. Do not use any other families!</u>
You can use other families only in special cases. Contact us <a href="mailto:support@agacad.com">support@agacad.com</a>

Width (b) - shows the width, b, parameter value of the selected family type.

**Depth (h, d)** – shows the depth, h or d, parameter value of the selected family type.

**Define Depth (h, d) by Layer Thickness** – the software will create a new type for the selected family and change the depth value to the roof layer thickness so that the frames will fit the layer in the wall.

Roof Frame Panels – if ON, then roof frames are assembled in factory; if OFF – assembled on-site.